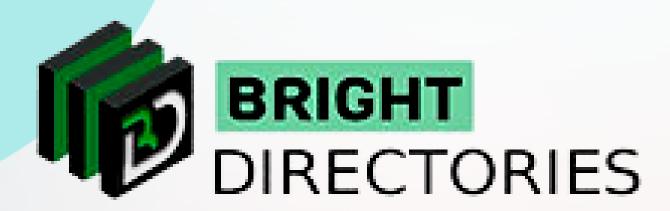

## Upload and Edit Images and PDFs on the website

www.brightdirectories.com

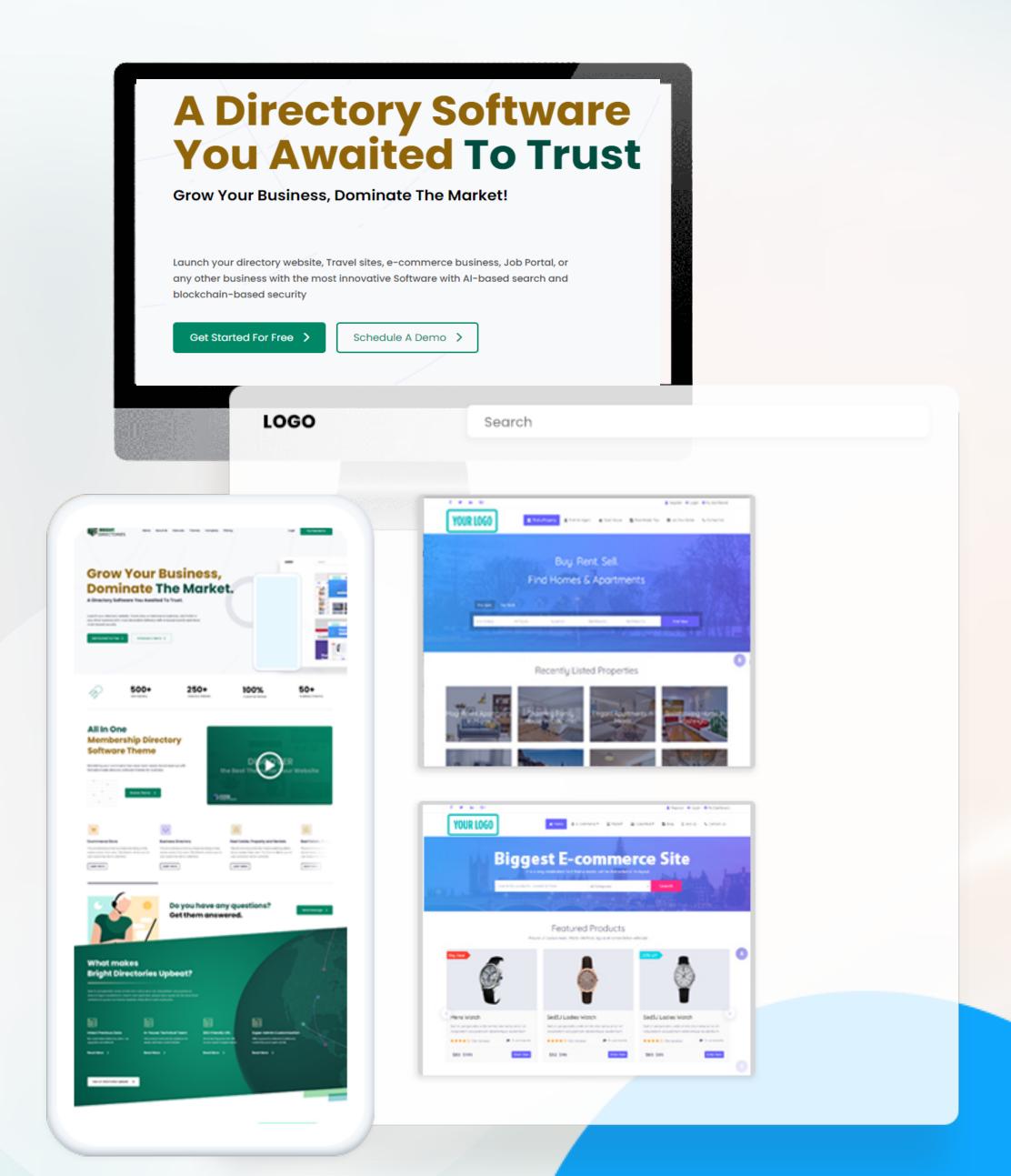

## Manage Media

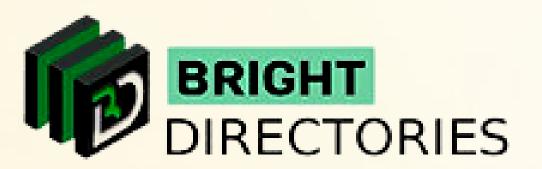

- This option lets you upload images or PDFs into your media gallery as a member.
- After you click this option, you can see there is a button to upload an image or PDF.

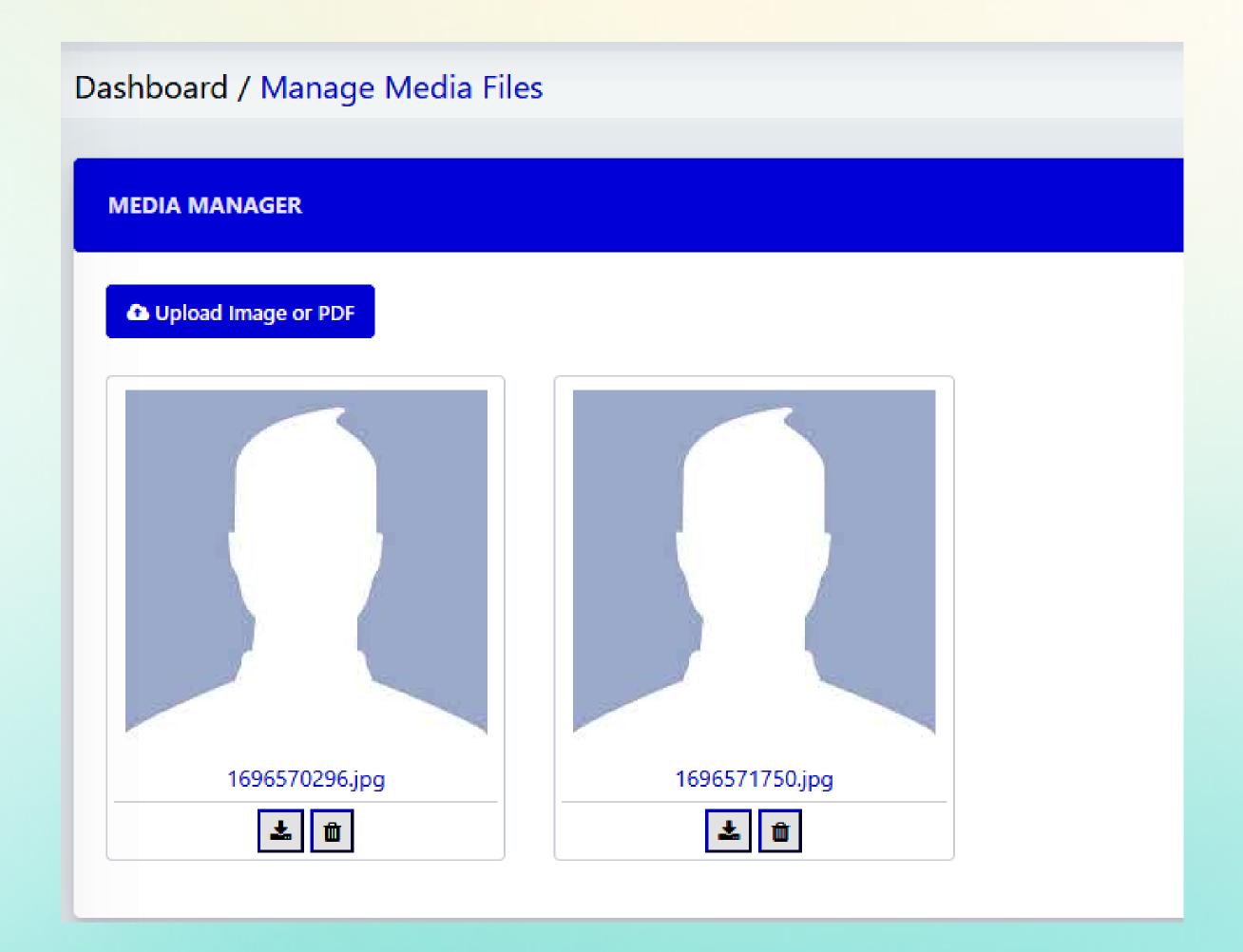

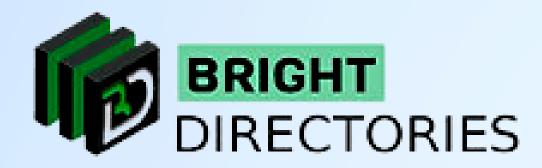

When you click upload, a dialogue box will appear that has the option to "Choose File".

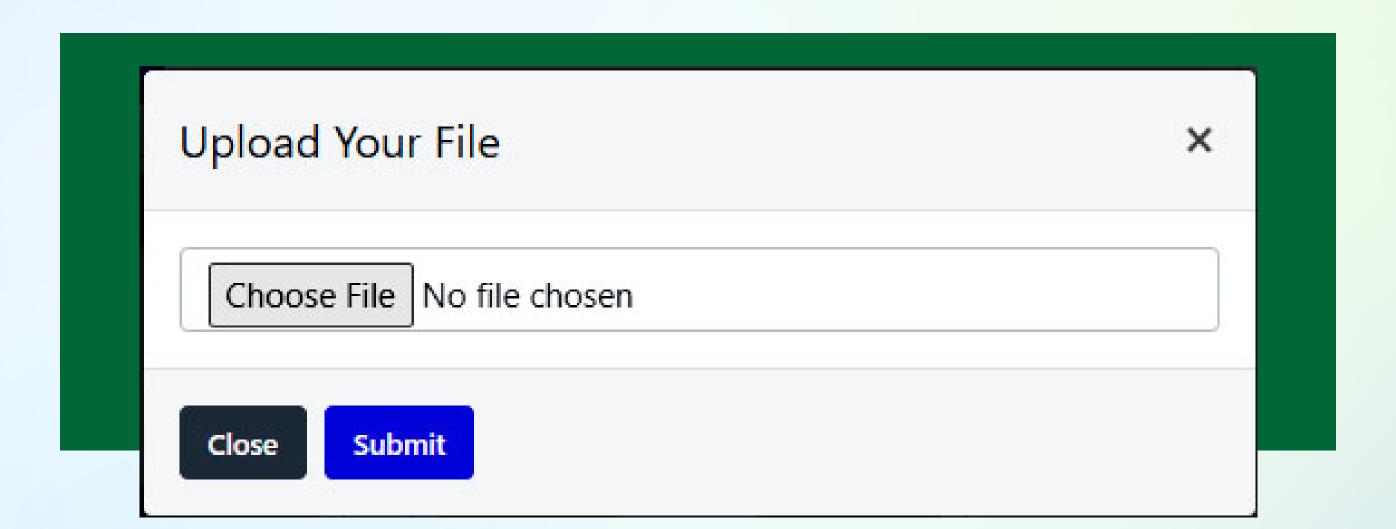

- → Click on this button and select the file you want to upload.
- → After you have selected the file, click "Submit".

Your media file has now been uploaded.

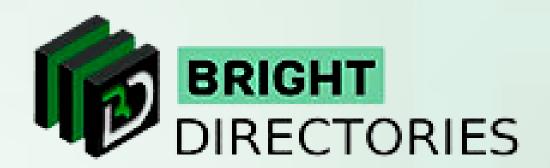

## Contact Us

Call Us: 503-928-5984

Email Us: support@brightdirectories.com

Web: www.brightdirectories.com

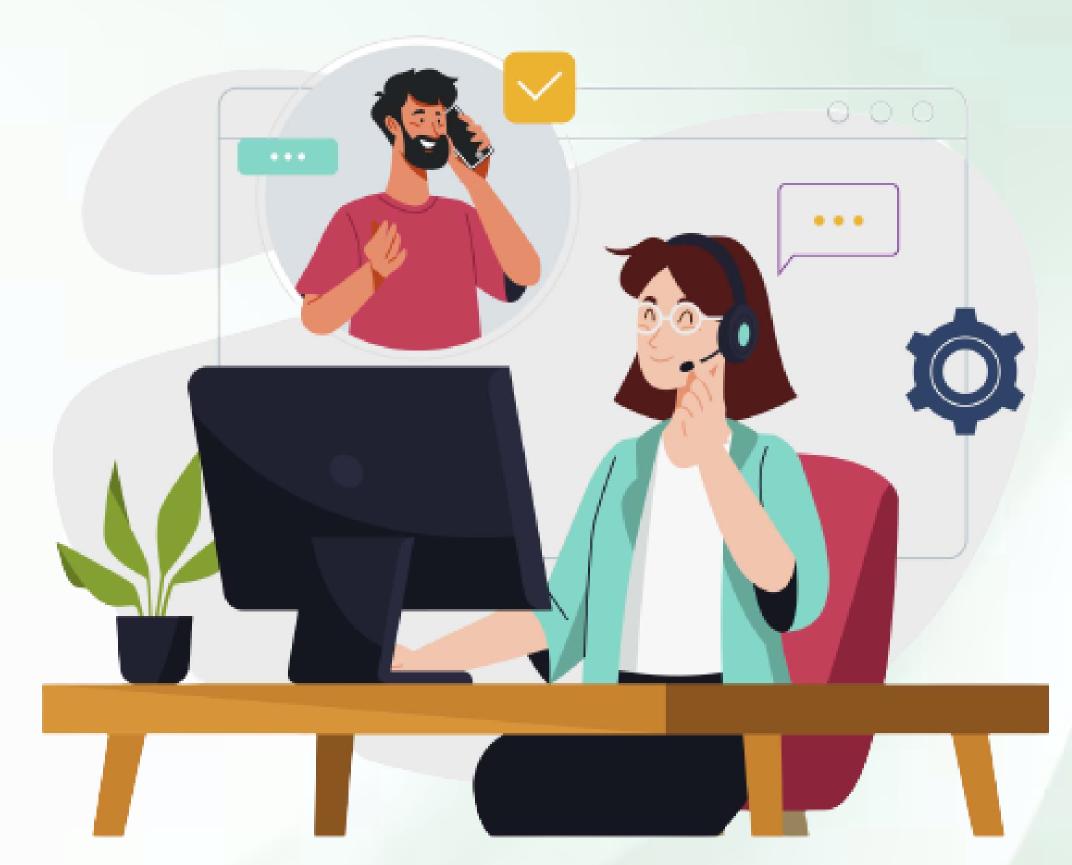

Reach us if you need technical support:

https://support.brightdirectories.com/